# A+ CRAM STUDY-GUIDE

by BooBox

### **Table of Contents**

- I. Beep Codes
- II. Form Factors
- III. Recovery Console Commands
- IV. CPU Sockets and Slots
- V. Ethernet Cabling
- VI. CAT Summary
- VII. The OSI Model
- VIII. Commonly Used Ports
- IX. RAM Specifications
- X. Registry Keys
- XI. System Files
- XII. IRQ Assignments
- XIII. Laser Printer

### BEEP CODES

### **Original IBM POST error codes**

- 1 short beep Normal POST system is OK
- 2 short beeps POST error error code shown on screen
- No beep Power supply or system board problem
- Continuous beep Power supply, system board, or [keyboard](http://en.wikipedia.org/wiki/Computer_keyboard) problem
- Repeating short beeps [Power supply](http://en.wikipedia.org/wiki/Power_supply) or system board problem or keyboard
- 1 long, 1 short beep [System board](http://en.wikipedia.org/wiki/System_board) problem
- 1 long, 2 short beeps [Display adapter](http://en.wikipedia.org/wiki/Display_adapter) problem (MDA, CGA)
- 1 long, 3 short beeps [Enhanced Graphics Adapter](http://en.wikipedia.org/wiki/Enhanced_Graphics_Adapter) (EGA)
- 3 long beeps 3270 keyboard card

### **POST AMI BIOS beep codes**

- 1 [Memory refresh](http://en.wikipedia.org/wiki/Memory_refresh) timer error
- 2 [Parity error](http://en.wikipedia.org/wiki/Parity_bit) in base memory (first 64 [KiB](http://en.wikipedia.org/wiki/Kibibyte) block)
- 3 [Base memory](http://en.wikipedia.org/wiki/Base_memory) read/write test error
- 4 [Mother board](http://en.wikipedia.org/wiki/Mother_board) timer not operational
- 5 Processor error
- 6 8042 Gate [A20](http://en.wikipedia.org/wiki/A20_line) test error (cannot switch to protected mode)
- 7 General exception error (processor exception interrupt error)
- 8 Display memory error (system video adapter)
- 9 AMI BIOS ROM [checksum](http://en.wikipedia.org/wiki/Checksum) error
- 10 [CMOS](http://en.wikipedia.org/wiki/CMOS) shutdown register read/write error
- 11 Cache [memory](http://en.wikipedia.org/wiki/Cache_memory) test failed

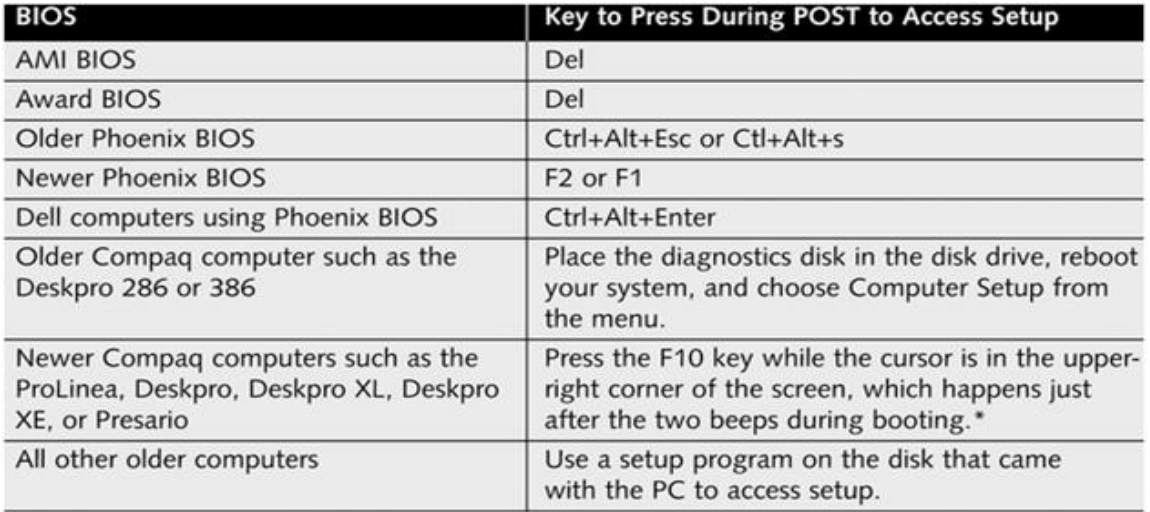

\*For Compaq computers, the CMOS setup program is stored on the hard drive in a small, non-DOS partition of about 3 MB. If this partition becomes corrupted, you must run setup from a floppy disk. If you cannot run setup by pressing F10 at startup, suspect a damaged partition or a virus taking up space in conventional memory.

### Form Factors

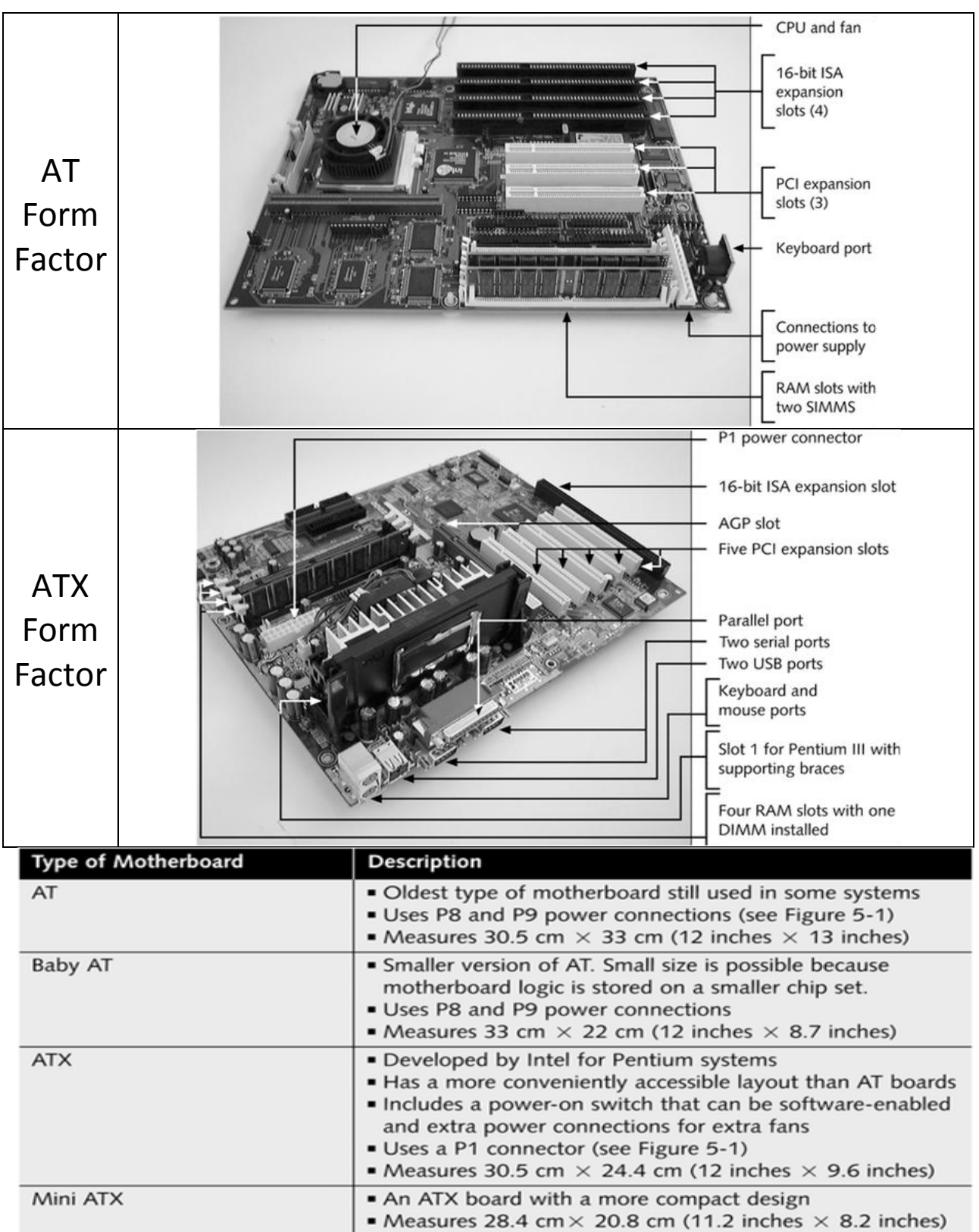

# RECOVERY CONSOLE COMMANDS

- 1. Open a command window
- 2. Change to the \i386 folder on the Windows 2000 CD-ROM
- 3. Enter **winnt32 /cmdcons** (A+)
- 4. Restart computer

### **System File Checker (Sfc.exe) Switches**

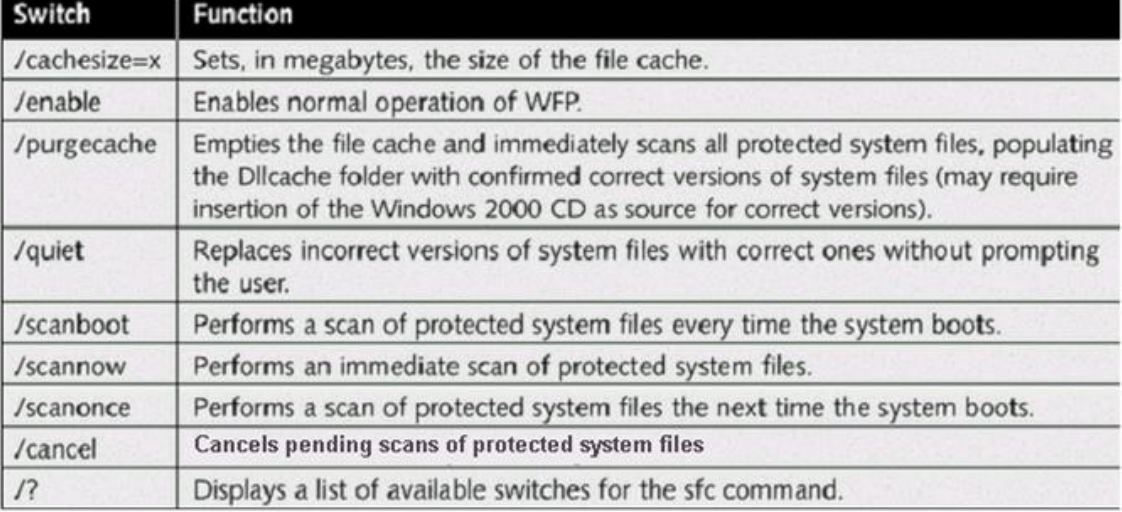

### **Recovery Console Commands**

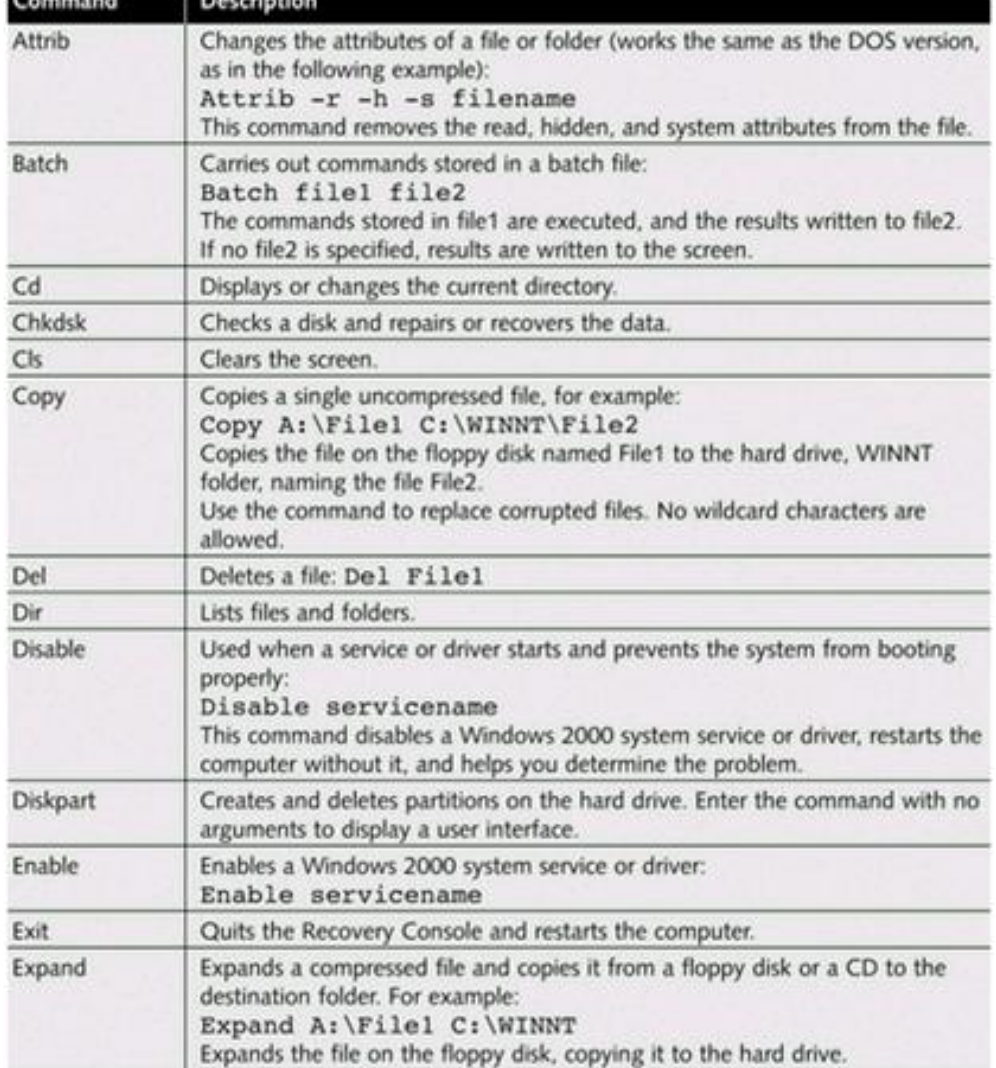

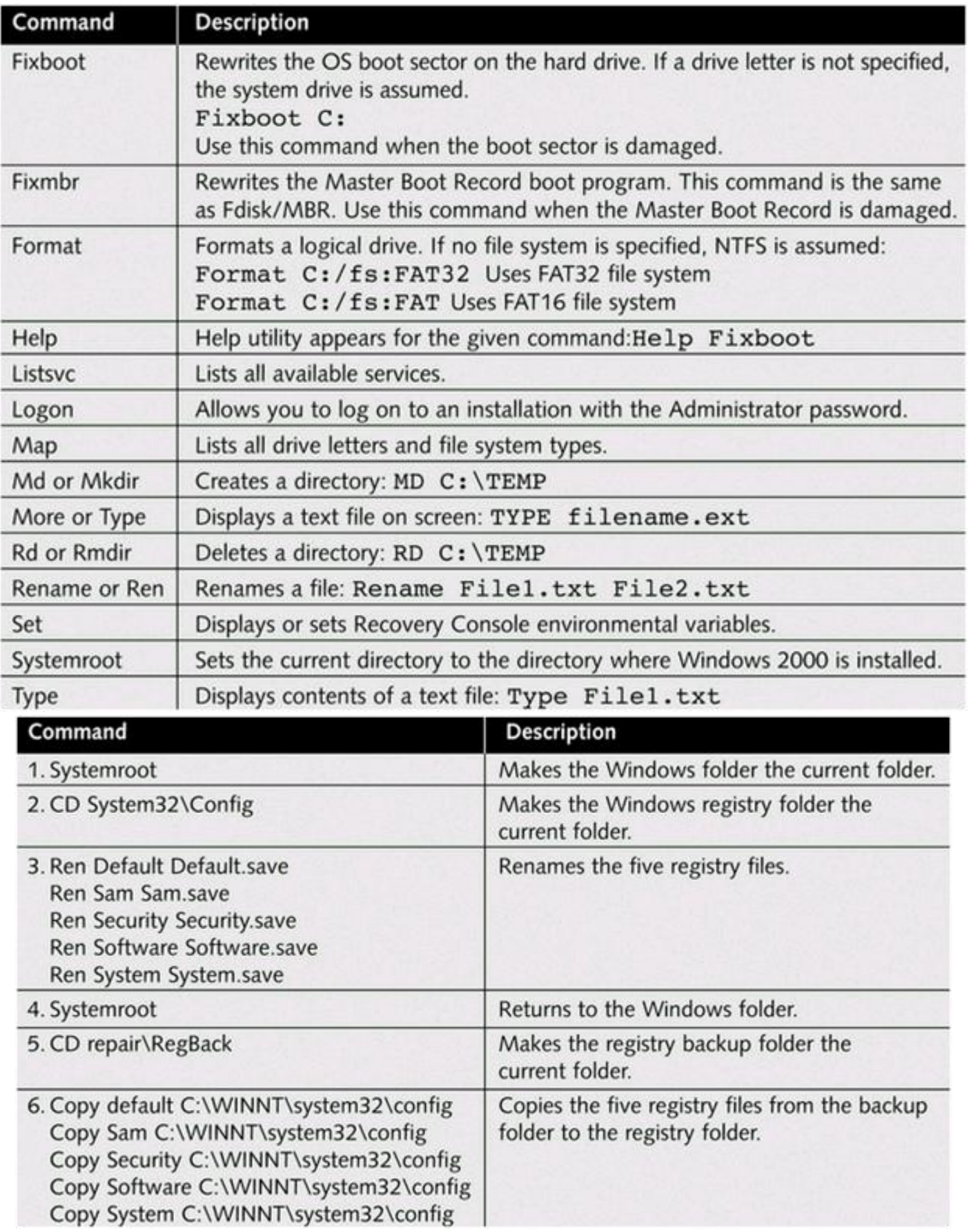

# CPU Sockets and Slots

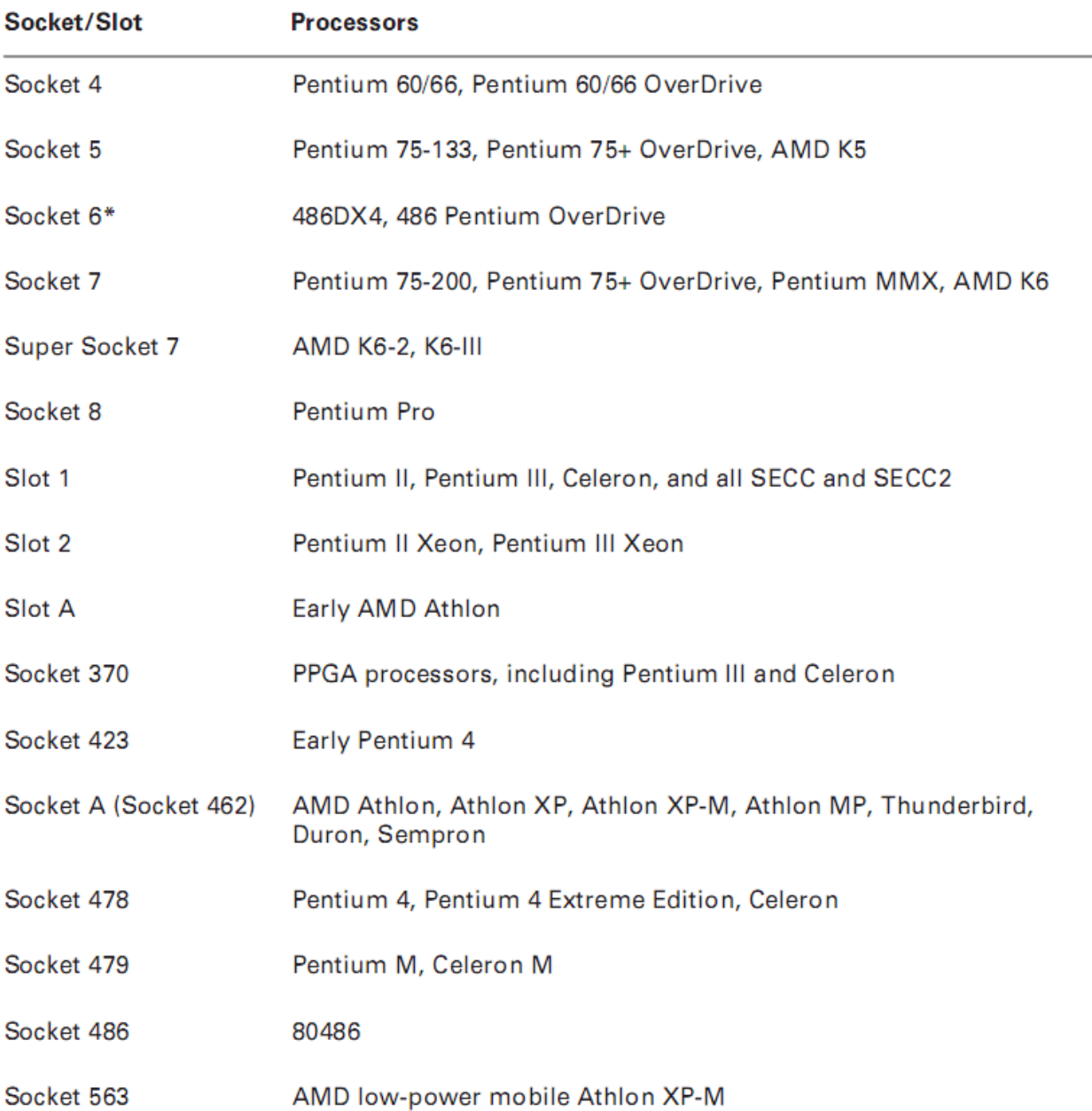

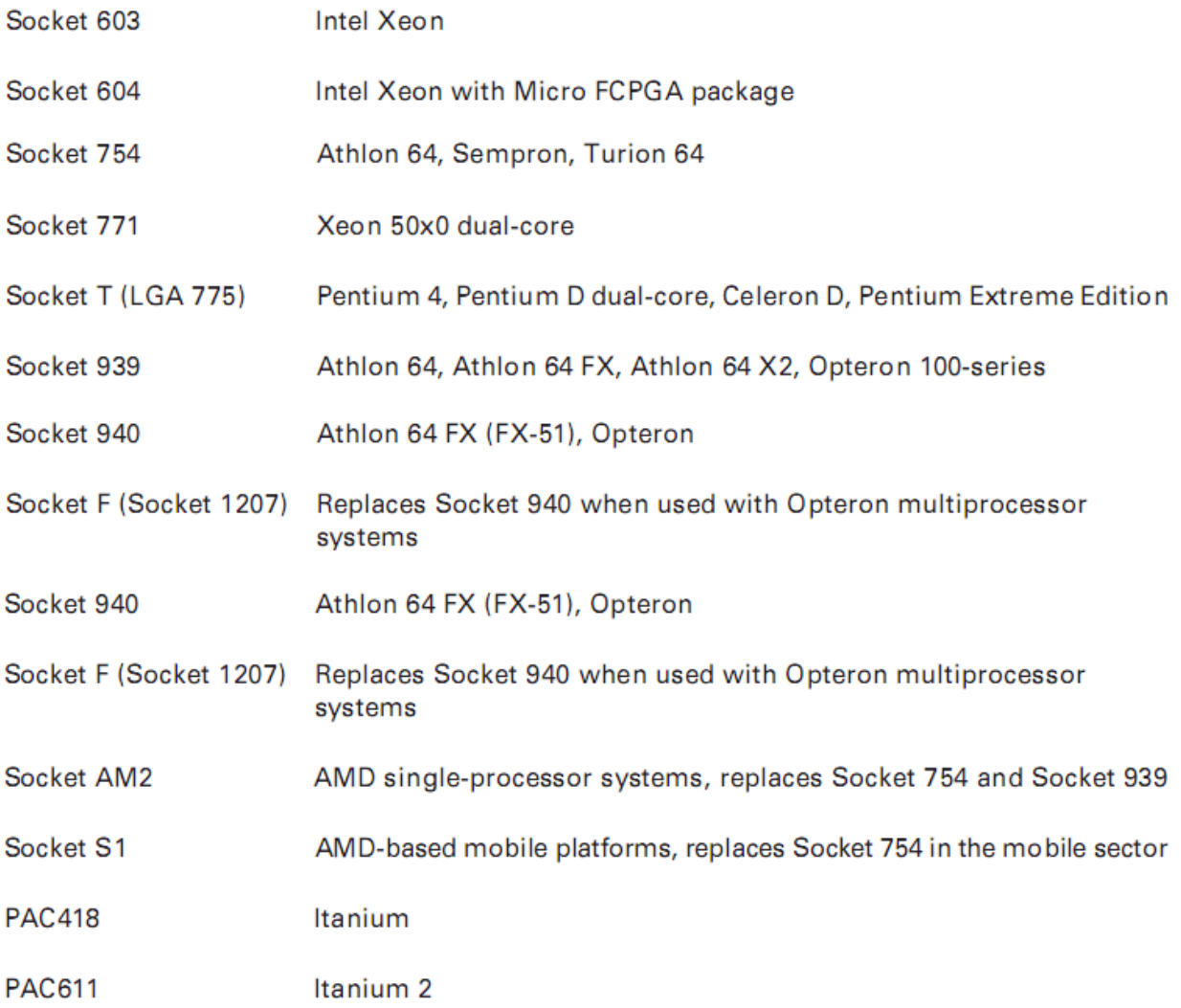

\*Socket 6 was a paper standard only and was never implemented in any systems.

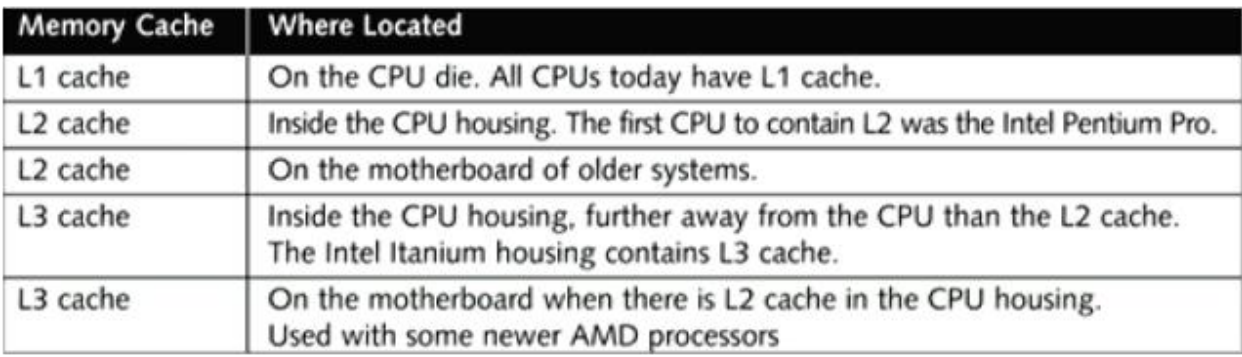

# **Ethernet Cabling**

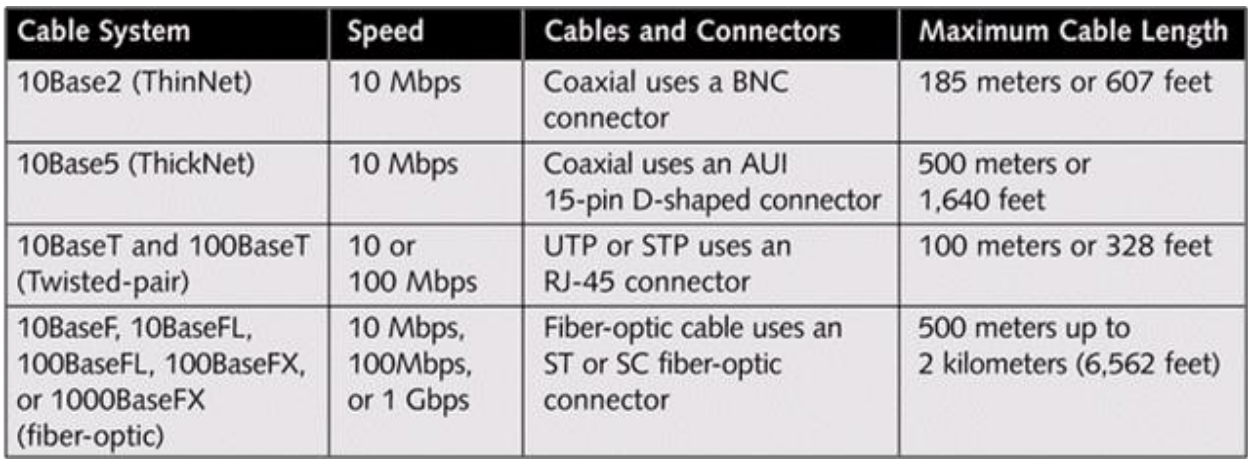

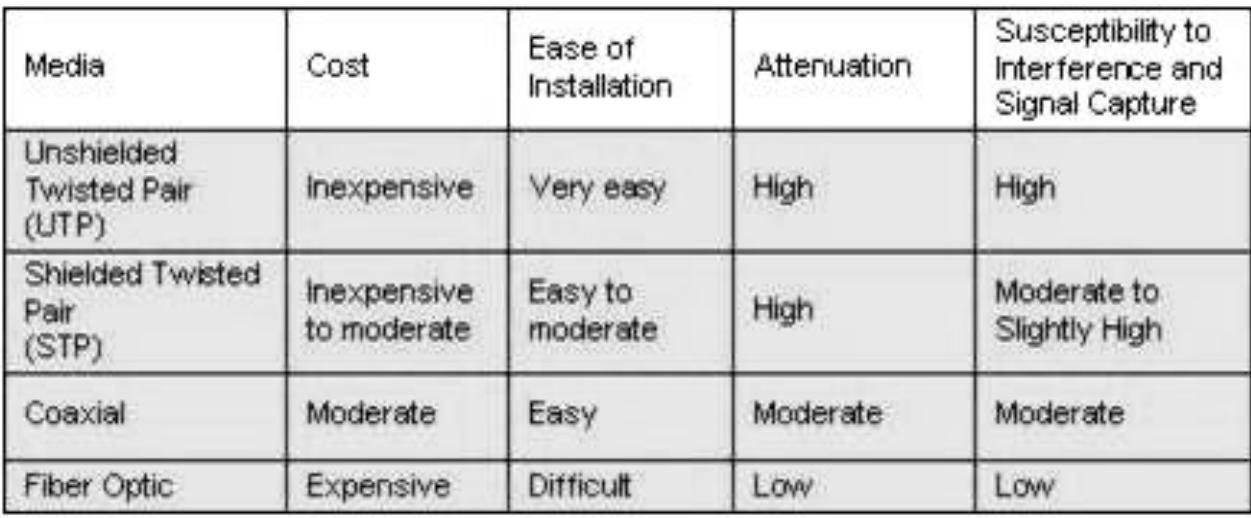

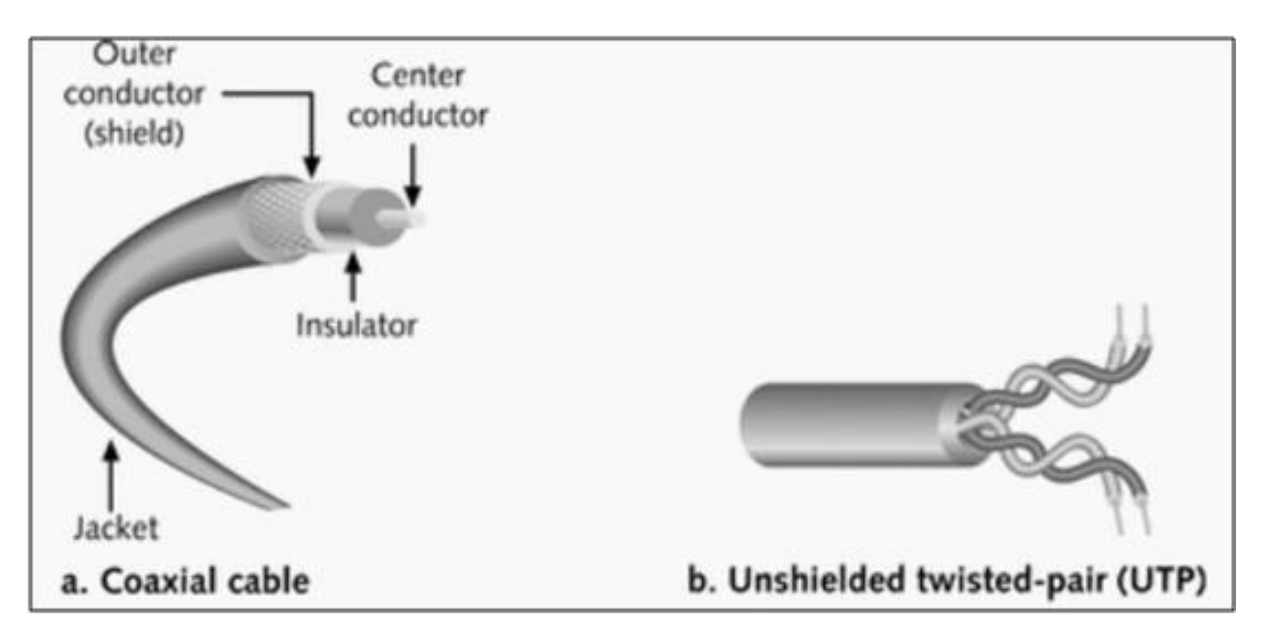

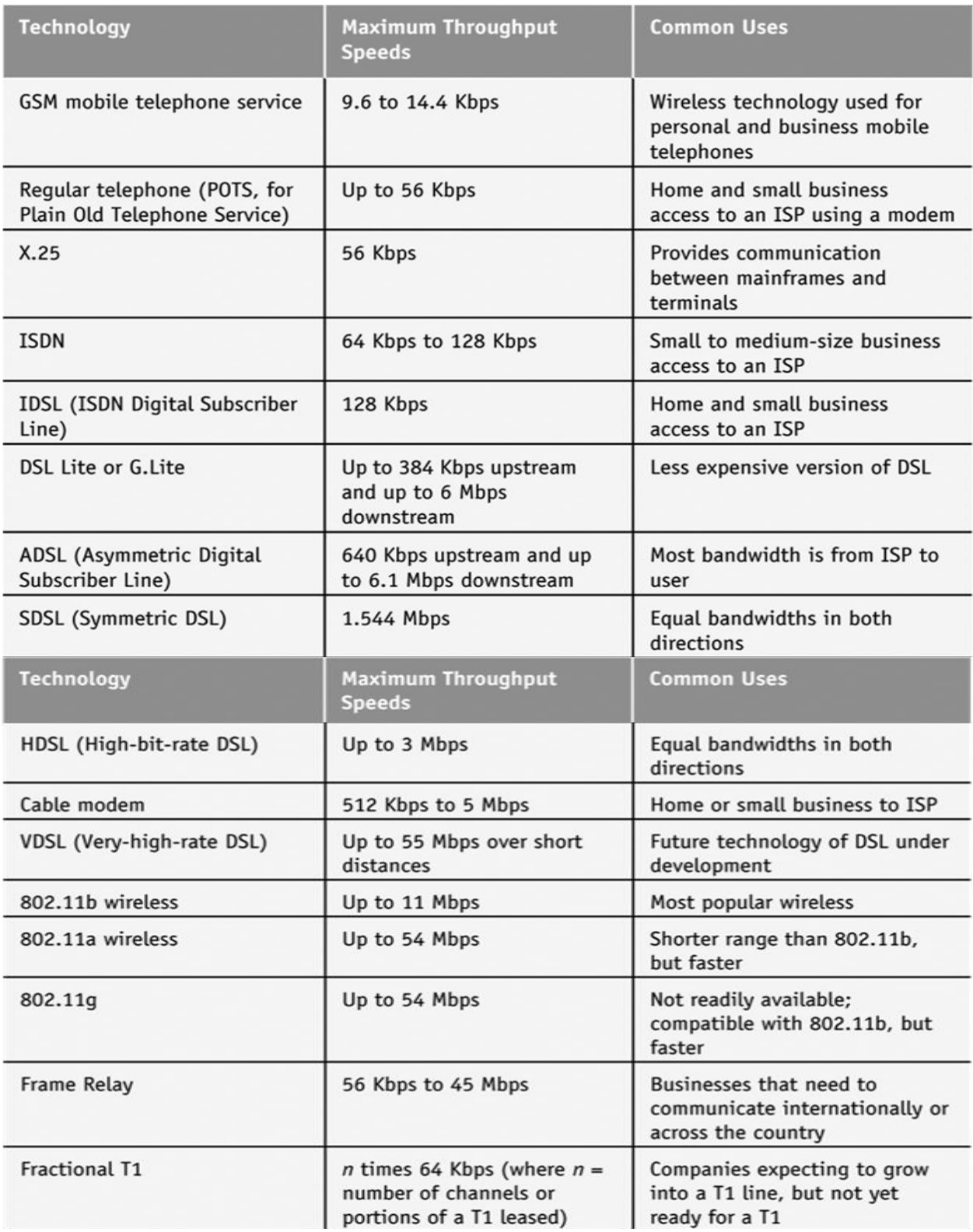

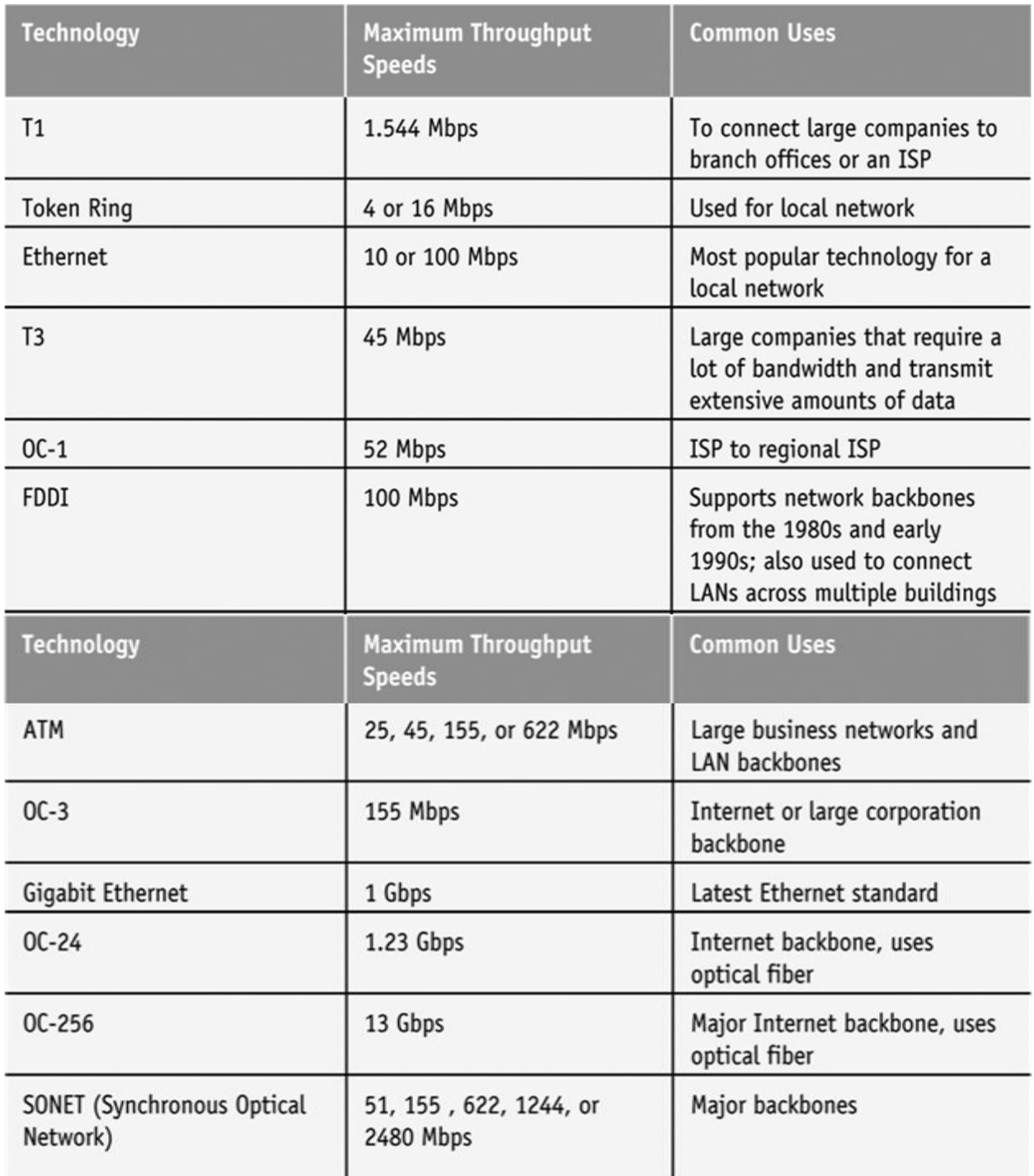

Table 18-4 Bandwidth technologies

## CAT Summary

Category 1 - Voice Only (Telephone Wire) Category 2 - Data to 4 Mbps (LocalTalk) Category 3 - Data to 10 Mbps (Ethernet) Category 4 - Data to 20 Mbps (16 Mbps Token Ring) Category 5 - Data to 100 Mbps (Fast Ethernet)

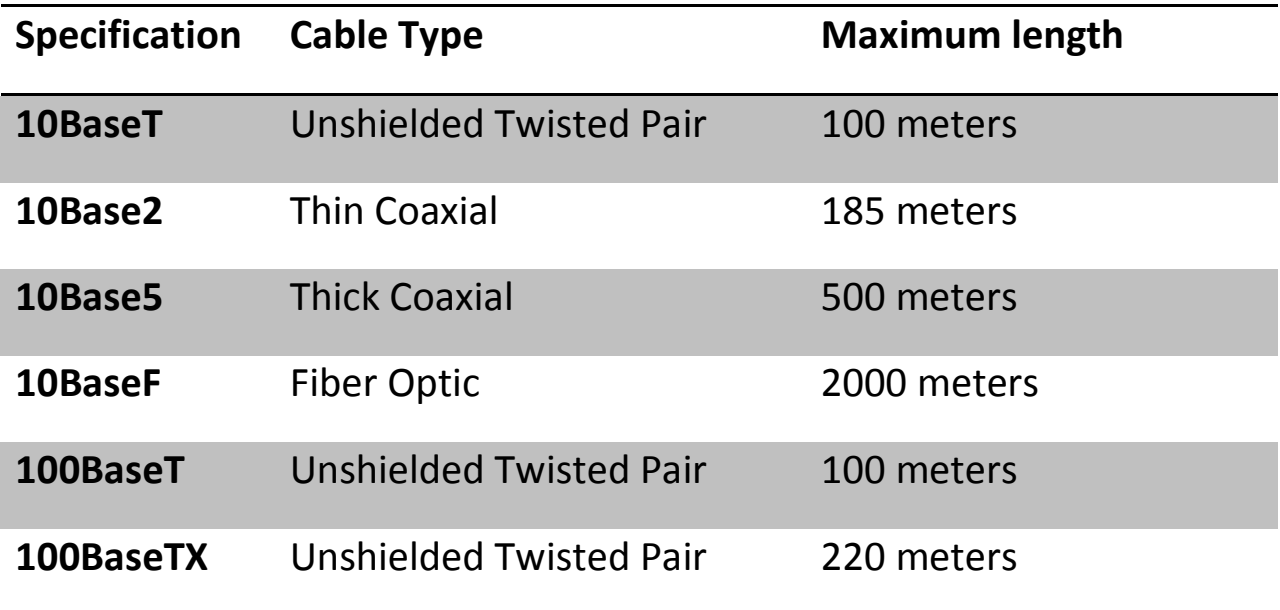

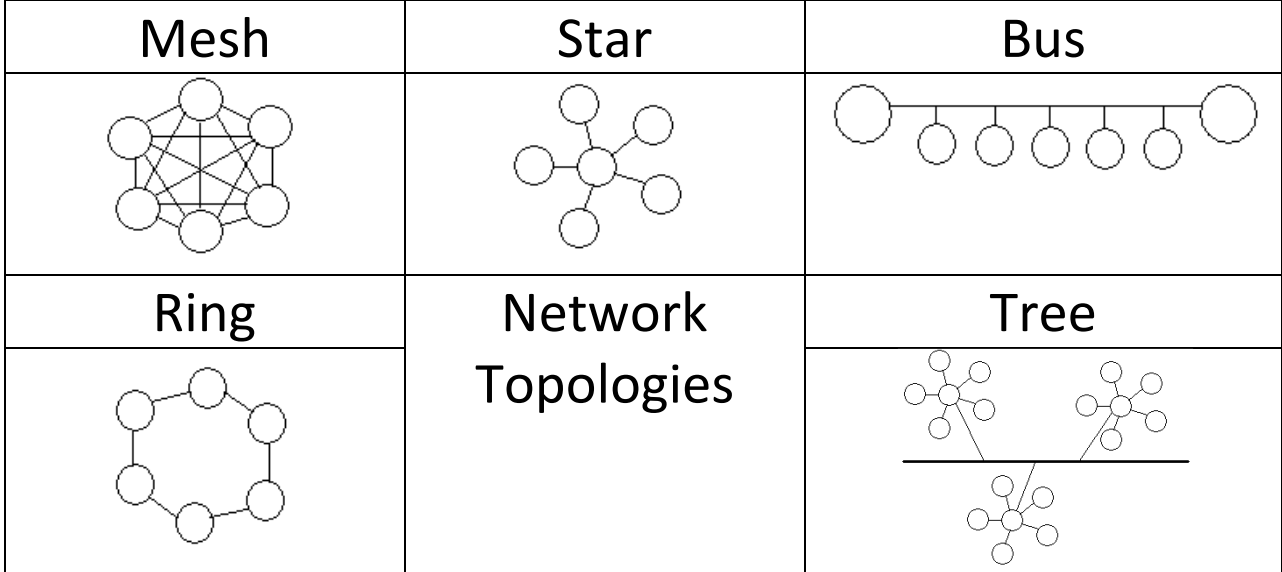

# The OSI Model

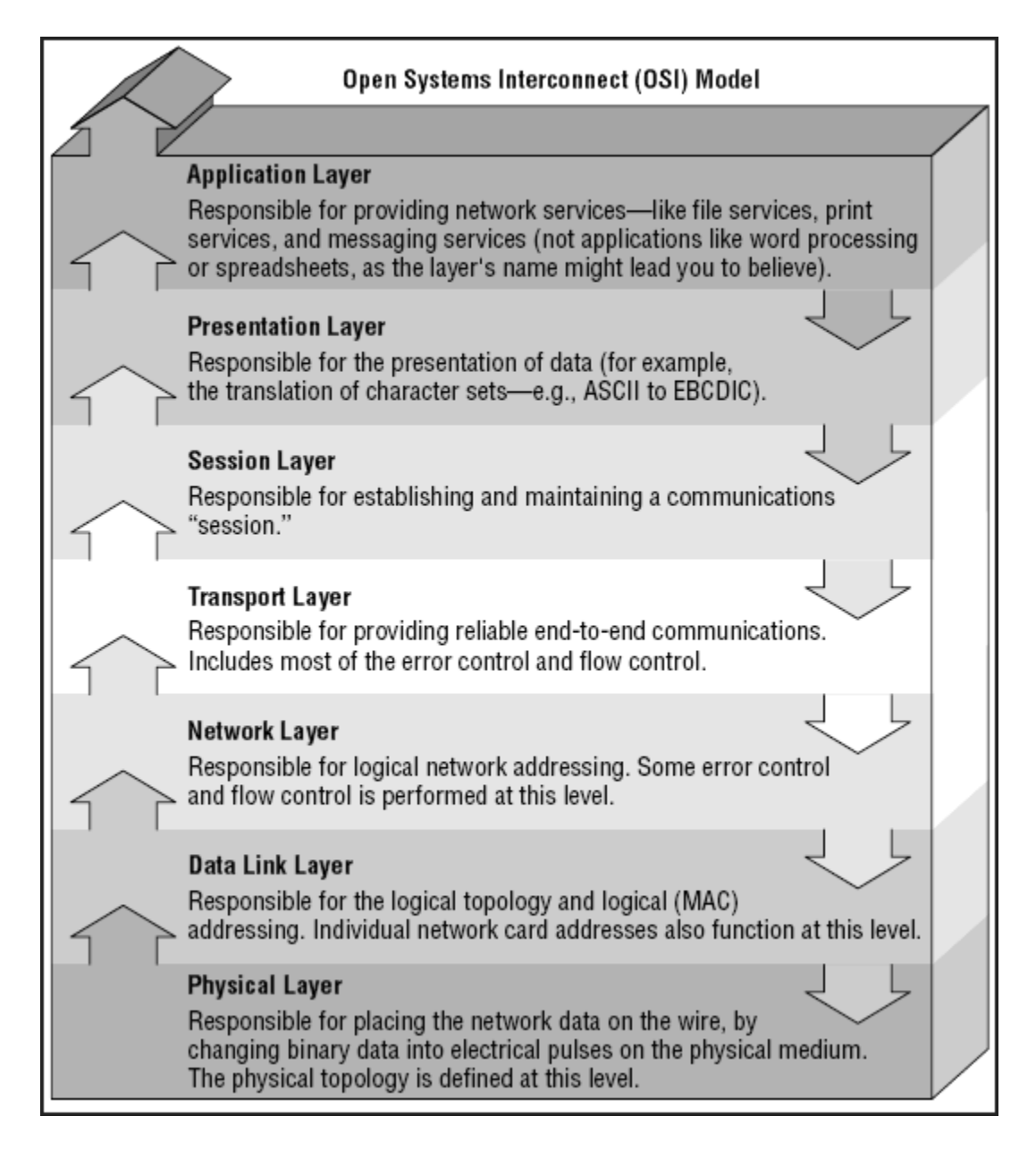

### **Common Ports**

The following is a list of common ports. During a [network security audit,](http://search.revenuepilot.com/servlet/search?mode=search&id=20698&sid=0&filter=off&keyword=network%20security%20audit&tid=0) port scans will be perfeormed to determine what network services are available. These services can be on different Operating systems.

20 FTP data (File Transfer Protocol) 21 FTP (File Transfer Protocol) 22 SSH (Secure Shell) 23 Telnet 25 SMTP (Send Mail Transfer Protocol) 43 whois 53 DNS (Domain Name Service) 68 DHCP (Dynamic Host Control Protocol) 79 Finger 80 HTTP (HyperText Transfer Protocol) 110 POP3 (Post Office Protocol, version 3) 115 SFTP (Secure File Transfer Protocol) 119 NNTP (Network New Transfer Protocol) 123 NTP (Network Time Protocol) 137 NetBIOS-ns 138 NetBIOS-dgm 139 NetBIOS 143 IMAP (Internet Message Access Protocol) 161 SNMP (Simple Network Management Protocol) 194 IRC (Internet Relay Chat) 220 IMAP3 (Internet Message Access Protocol 3) 389 LDAP (Lightweight Directory Access Protocol) 443 SSL (Secure Socket Layer) 445 SMB (NetBIOS over TCP) 666 Doom 993 SIMAP (Secure Internet Message Access Protocol) 995 SPOP (Secure Post Office Protocol) 1243 SubSeven (Trojan - security risk!) 2049 NFS (Network File System) 3306 mySQL 4000 ICQ 5010 Yahoo! Messenger 5190 AOL Instant Messenger 5632 PCAnywhere 5900 VNC 8080 HTTP

### **RAM Specifications**

#### **DRAM (memory) modules**

- o Single In-line Pin Package [\(SIPP\)](http://en.wikipedia.org/wiki/SIPP_memory)
- o Single In-line Memory Module [\(SIMM\)](http://en.wikipedia.org/wiki/SIMM)
- o Dual In-line Memory Module [\(DIMM\)](http://en.wikipedia.org/wiki/DIMM)
- o Rambus In-line Memory Module [\(RIMM\)](http://en.wikipedia.org/wiki/RDRAM), technically [DIMMs](http://en.wikipedia.org/wiki/DIMM) but called RIMMs due to their proprietary slot.
- o Small outline DIMM [\(SO-DIMM\)](http://en.wikipedia.org/wiki/SO-DIMM). Smaller version of the DIMM, used in [laptops.](http://en.wikipedia.org/wiki/Laptop) Comes in versions with:
	- 72 pins (32-bit)
	- 144 pins (64-bit)
	- 200 pins (72-bit)
- $\circ$  Small outline RIMM (SO-RIMM). Smaller version of the RIMM, used in laptops.

#### **Common DRAM modules**

Common DRAM packages as illustrated to the right, from top to bottom:

- 1. DIP 18-pin (DRAM chip, usually pre-FPRAM)
- 2. SIPP (usually [FPRAM\)](http://en.wikipedia.org/w/index.php?title=FPRAM&action=edit)
- 3. SIMM 30-pin (usually FPRAM)
- 4. SIMM 72-pin (so-called "PS/2 SIMM", usually [EDO RAM\)](http://en.wikipedia.org/wiki/EDO_RAM)
- 5. DIMM 168-pin [\(SDRAM\)](http://en.wikipedia.org/wiki/SDRAM)
- 6. DIMM 184-pin (DDR [SDRAM\)](http://en.wikipedia.org/wiki/DDR_SDRAM)
- 7. DIMM 240-pin [\(DDR2 SDRAM\)](http://en.wikipedia.org/wiki/DDR2_SDRAM)—(not pictured.)

Note, as well as the different number of pins, the different spacing of the slots in the connector-edge

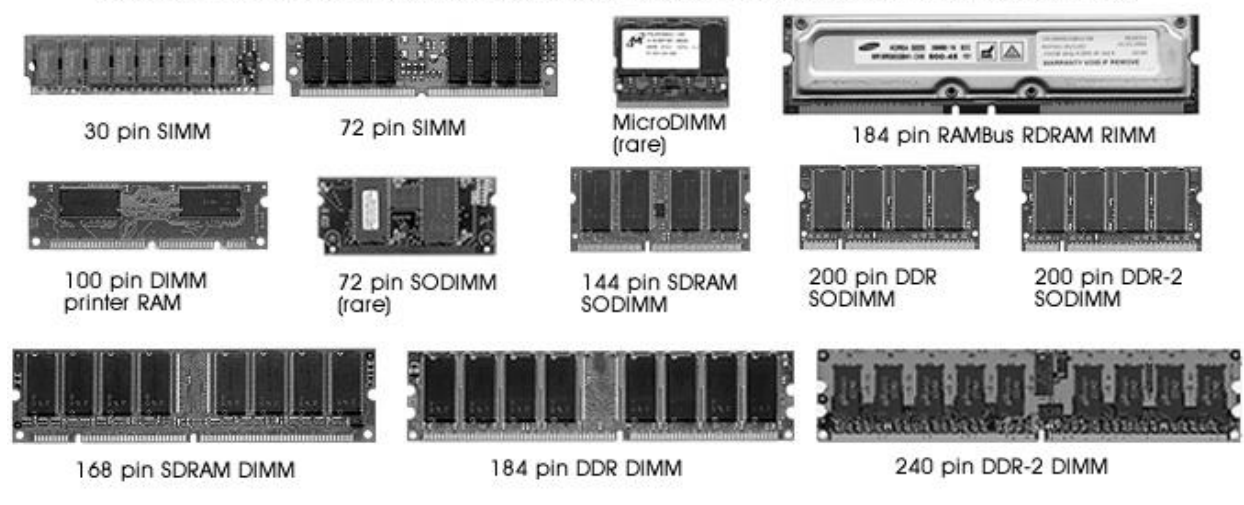

### **Registry Keys**

#### **HKEY\_CLASSES\_ROOT**

Abbreviated HKCR, HKEY\_CLASSES\_ROOT stores information about registered applications, including **associations** from file extensions and [OLE](http://en.wikipedia.org/wiki/Object_linking_and_embedding) object class ids to the applications used to handle these items. On Windows 2000 and above, HKCR is a compilation of HKCU\Software\Classes and HKLM\Software\Classes. If a given value exists in both of the subkeys above, the one in HKCU\Software\Classes is used. [\[2\]](http://support.microsoft.com/kb/256986)

#### **HKEY\_CURRENT\_USER**

Abbreviated HKCU, HKEY\_CURRENT\_USER stores settings that are specific to the currently logged in user. HKCU mirrors the current user's subkey of HKEY\_USERS.

#### **HKEY\_LOCAL\_MACHINE**

Abbreviated HKLM, HKEY\_LOCAL\_MACHINE stores settings that are general to all users on the computer. This key is found within the file %SystemRoot%\System32\Config\system on NT-based versions of Windows. Information about system hardware is located under the SYSTEM key.

#### **HKEY\_USERS**

Abbreviated HKU, HKEY\_USERS contains subkeys corresponding to the HKEY\_CURRENT\_USER keys for each user registered on the machine.

#### **HKEY\_CURRENT\_CONFIG**

Abbreviated HKCC, HKEY\_CURRENT\_CONFIG contains information gathered at runtime; information stored in this key is not permanently stored on disk, but rather regenerated at boot time.

# **System Files**

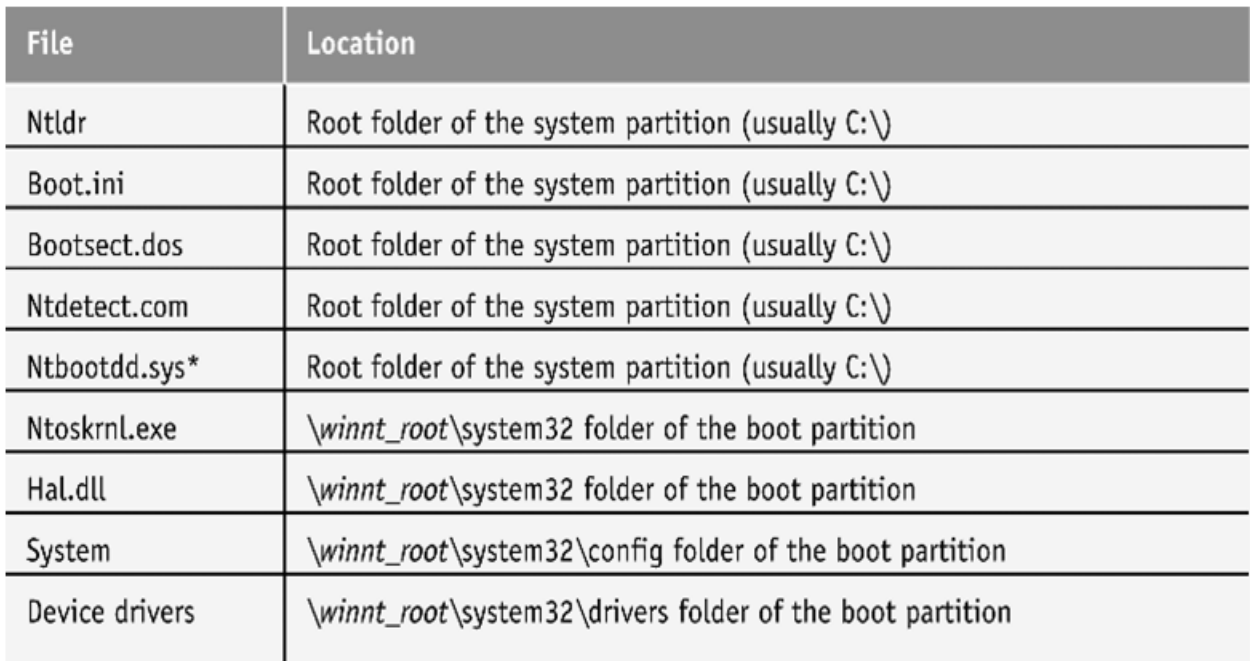

\*Ntbootdd.sys is used only with a SCSI boot device.

Table 6-2 Files needed to boot Windows NT/2000/XP successfully

**NT Loader (NTLDR) – Loads Windows NT. It is located in the root folder of the system partition.**

**Boot.ini – Specifies the Windows NT path of installation.**

**BootSect.dos – Contains the address of the boot sector location of each operating system.**

**NTDetect.com – A command file that identifies hardware components during bootup and sends the information to NTLDR.**

**NTBootdd.sys – Device driver that allows access to SCSI or ATA drives that are not related to the BIOS.**

**Ntoskrnl.exe – The Windows NT operating system kernel. It is located in the Windows\System32 folder.**

**Hal.dll – Hardware abstraction layer dynamic link library. It tells the operating system kernel how to interface with the hardware.**

### **Device Drivers – Contain instructions for the operating system for hardware devices.**

### **Boot Sequence for x86-Based Machines**

1. Power on self-test (POST).

Find boot device and load boot record (handled by the system BIOS). The master boot record

- 2. (MBR) reads the partition table, determines the location of the boot record, and then jumps to that sector and begins execution there. Windows NT bootstrap routine finds and loads NTLDR.
- 3. NOTE: Steps 2 and 3 as documented on page 474 of the Windows NT System Guide are in reverse, incorrect order. The step order listed here is correct.
- 4. NTLDR switches processor to 32-bit flat memory mode.
- 5. NTLDR reads the BOOT.INI and displays operating system choices.
- 6. User selects an operating system (Windows NT in this example).
- 7. NTLDR loads NTDETECT.COM. NTDETECT.COM builds the hardware list. It then passes the list and control back to
- 8. NTLDR. If an operating system other than Windows NT is selected, BOOTSECT.DOS is loaded and control is passed to it.
- 9. NTLDR loads NTOSKRNL.EXE.
- 10. NTOSKRNL.EXE loads and initializes Windows NT using information from the Registry to 10. IN LOSNIN LEAL RANGE and stress.

# IRQ Assignments

IRQ 0 - System timer. Reserved for the system. Cannot be changed by a user.

IRQ 1 - Keyboard. Reserved for the system. Cannot be altered even if no keyboard is present or needed.

IRQ 2 - Second IRQ controller. See below for explanation.

- IRQ 3 COM 2(Default) COM 4(User)
- IRQ 4 COM 1(Default) COM 3(User)
- IRQ 5 Sound card (Sound Blaster Pro or later) or LPT2(User)
- IRQ 6 Floppy disk controller
- IRQ 7 LPT1(Parallel port) or sound card (8-bit Sound Blaster and compatibles)
- IRQ 8 Real time clock
- IRQ 9 ACPI SCI or ISA MPU-401

IRQ 10 - Free / Open interrupt / Available / SCSI

IRQ 11 - Free / Open interrupt / Available / SCSI

IRQ 12 - PS/2 connector Mouse / If no PS/2 connector mouse is used, this can be used for other peripherals

IRQ 13 - Math co-processor. Cannot be changed

IRQ 14 - Primary IDE. If no Primary IDE this can be changed

IRQ 15 - Secondary IDE

### Laser Printing

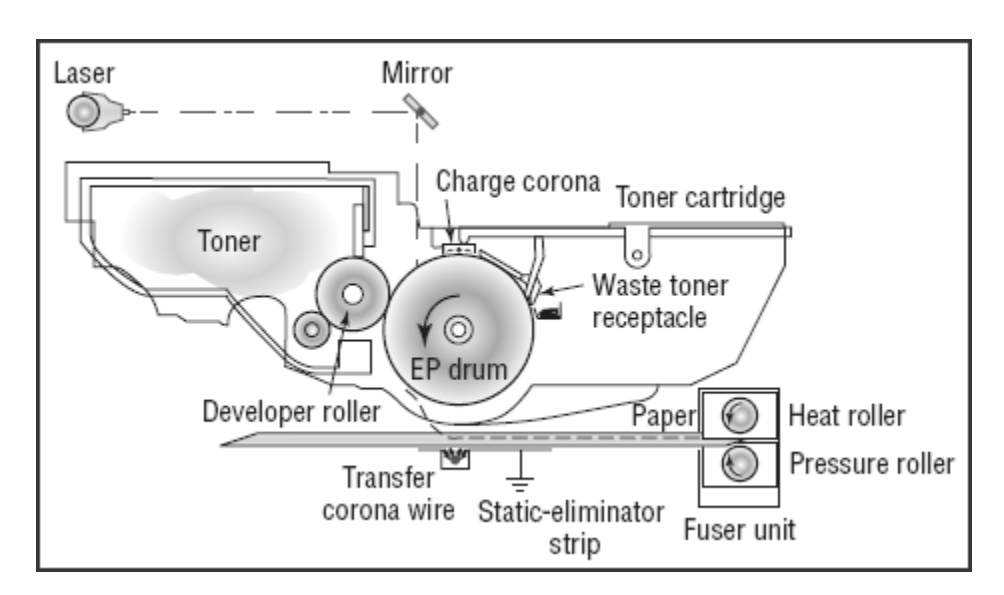

Cleaning - The Rubber Blade removes any excess toner which drops into the debris cavity. The eraser lamp that removes any excess charge off the photosensitive drum. This leaves the drum with a charge of **0 Volts**

Conditioning - The primary cornea (High Voltage Wire) adds a negative charge of around **-600 volts to - 1000 volts**

Writing - The laser light hits the photosensitive drum, where the light hits the drum it dissapates the negative charge to the centre of the drum which is grounded. This then leaves sections of the drum with a voltage of **-100 volts**

Developing - The drum rolls through a supply of negativly charged toner particles (Particles are **-200 Volts to -500 Volts**)

Where the drum hasnt been touched by the laser light a lower negative charge is still there, so the particles are not attracted to this section of the photosensitive drum.

Transfer - A strong positive charge is applied the the paper, the particles of toner are attracted to the paper.

Fusing - The toner that is on the paper is heated and pressurised, the toner becomes bonded to the paper.